## SharePoint Saturday Oslo

MICROSOFT FLOW EXPRESS TO SHAREPOINT

# Sopra Steria Microsoft

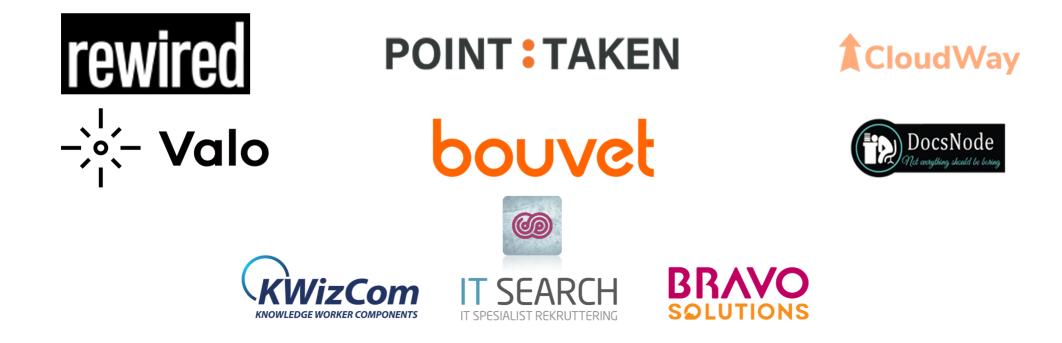

**Session Agenda** 

•Power Platform

• Microsoft Flow  $\rightarrow$  Power Automate

•Data Sources

•SharePoint as a Data Source

•Do's & Don'ts in common scenario's

### About me

•Microsoft 365 Enthousiast #PowerAddict

•Consultant

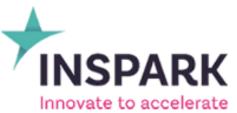

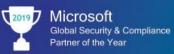

7 Microsoft Country Partner of the Year Netherlands

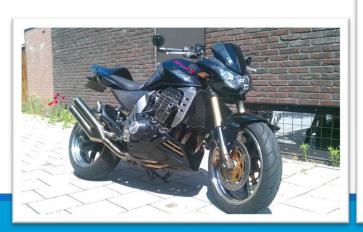

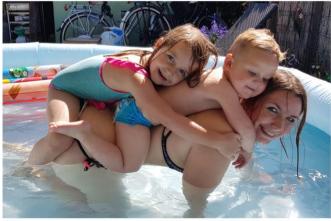

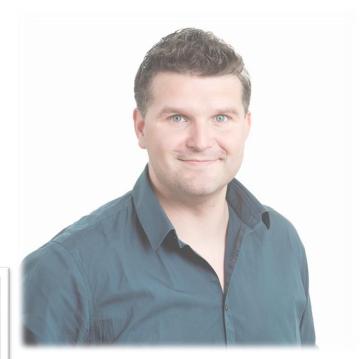

- in <a href="https://www.linkedin.com/in/djangolohn/">https://www.linkedin.com/in/djangolohn/</a>
- https://twitter.com/LohnDjango
- https://knowhere365.space/

#### About you

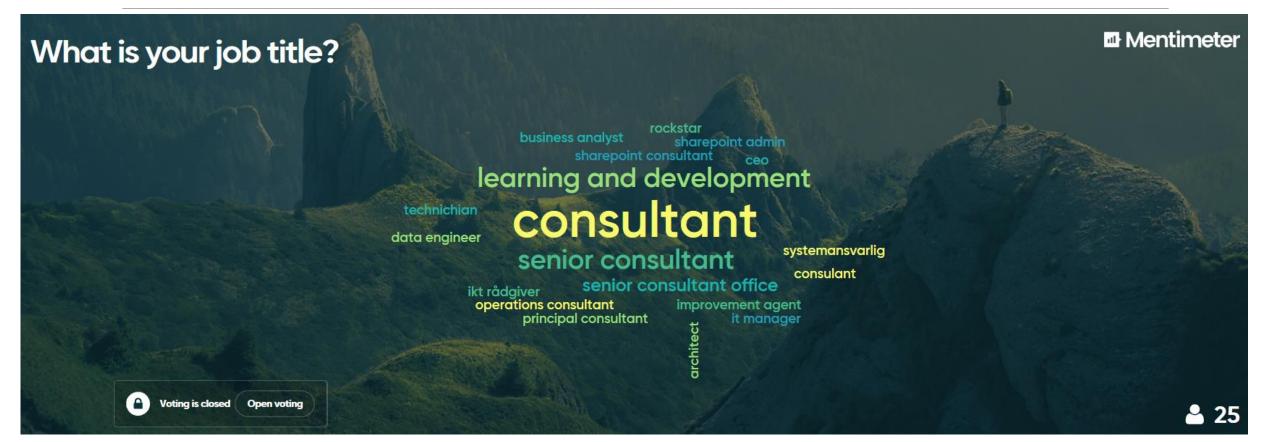

### About you

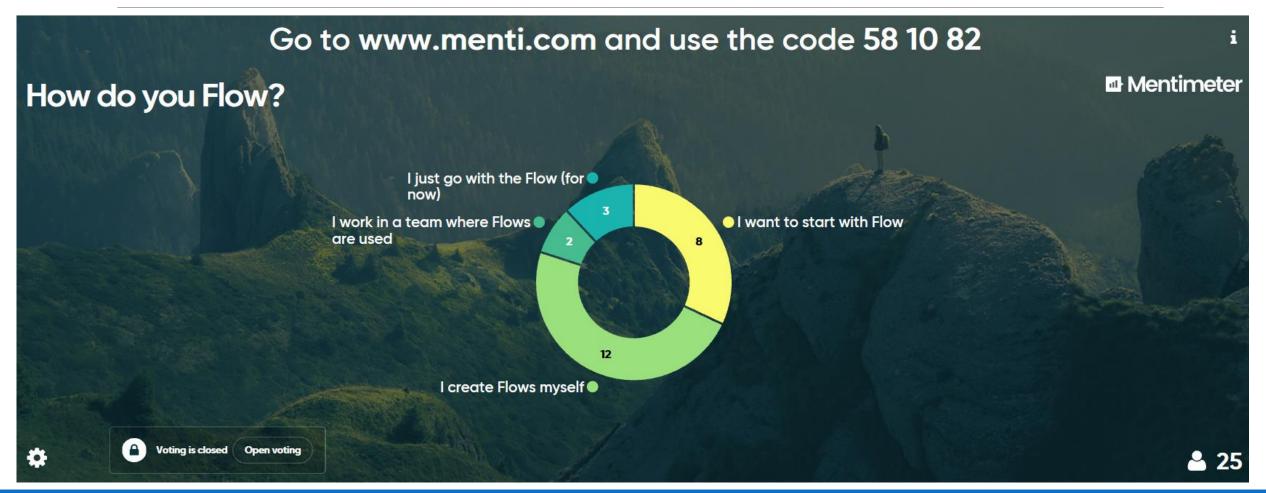

Sensitivity: Regular

### **Power Platform**

#### •Tools & Data

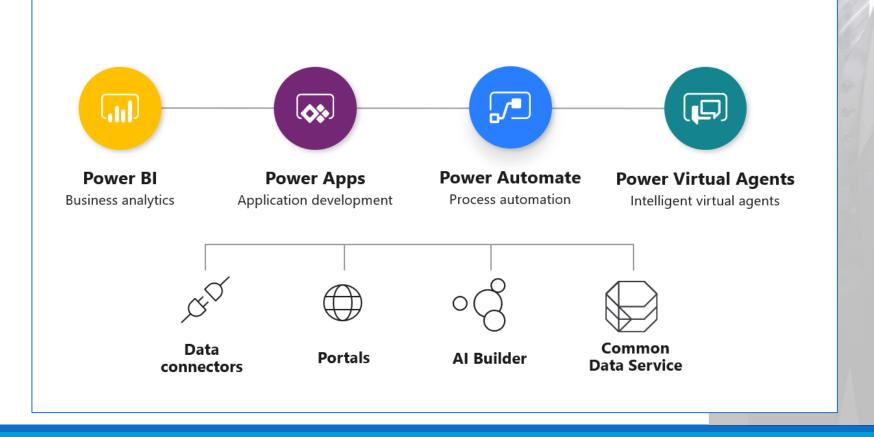

#### **Data Sources**

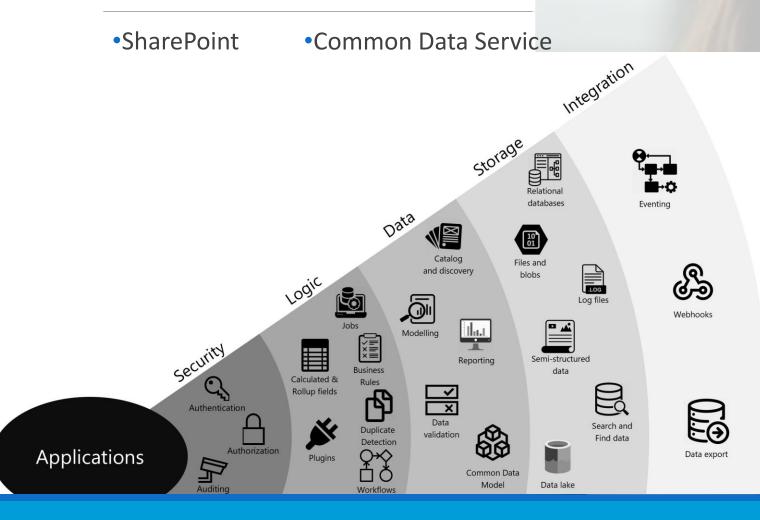

#### **Data Sources**

#### •SharePoint

#### •Triggers from SharePoint Lists (incl Libraries)

- Instant
  - Flow Button
  - List Button (selected item)
- Automated
  - Created
  - Created or modified
  - Deleted

|                        | FlowTest - Trigger Manual Column Format |                                |                                           |  |
|------------------------|-----------------------------------------|--------------------------------|-------------------------------------------|--|
| ftActions $\checkmark$ | Modified $ \smallsetminus $             | Modified By $ \smallsetminus $ | $_{\rm p/^a}$ Flow $\checkmark$ $\cdots$  |  |
| ₀⁄ª It's Flow Time!    | 5 minutes ago                           | Django Lohn                    | FlowTest - Trigger Selected Column Format |  |
|                        |                                         |                                | Request sign-off                          |  |
|                        |                                         |                                | Create a flow                             |  |
|                        |                                         |                                | See your flows                            |  |
|                        |                                         |                                | Configure flows                           |  |

### Do's & Don'ts

- •NO spaces in SharePoint URL's (lists / columns / views etc)
- •Give (Flow) Controls a <u>meaningful</u> (additional) name (Optional Comments)
- •Try Default SharePoint Actions first
- •Resort to Send an HTTP request to SharePoint second
- •Try a Compose Action to discover the possible syntax

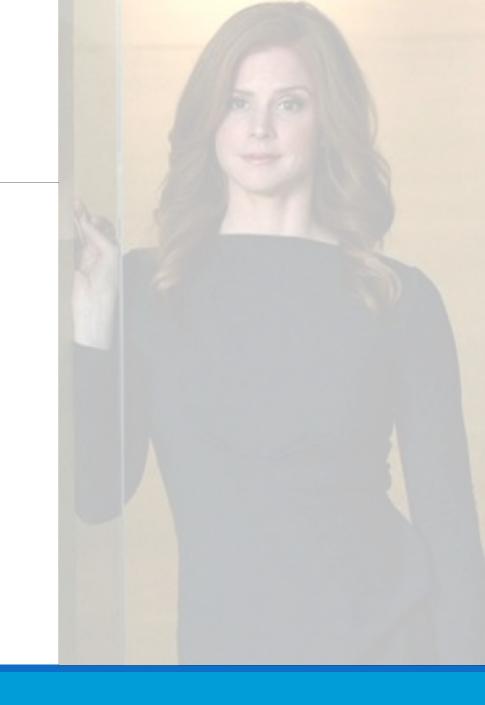

### Do's & Don'ts

•Minimize number of runs with Trigger Conditions #PreventWaste

- 1. Settings of triggering step
- 2. Discover the right expression (Workflow Definition Language Functions Reference)

| Settings for 'When an item is created'                                                                                                    | (*)     Compose Equals                                                                                                    |
|----------------------------------------------------------------------------------------------------|----------------------------------------------------------------------------------------------------|
| Split On<br>Enable split-on to start an instance of the workflow per item in the selected array. Each instance can also<br>have a distinct tracking id.<br>Split On On                                                                      | Imputs     Imputs     Add an expression to do basic things like access, thick convert, and compare values. Learn more                                                                                                    |
| Array @triggerBody()?['value'] ~                                                                                                    | (/) Compose GE     ① ····   Dynamic content Expression                                                                                                    |
| Split-On Tracking Id                                                                                                    | (2) Compose GE ① … Dynamic content Expression                                                                                                    |
| Custom Tracking Id<br>Set the tracking id for the run. For split-on this tracking id is for the initiating request.                                                                                                    | {>} Compose GE       ①       …         Inputs       Inputs       …         Add dynamic content       …         Add dynamic content       …         Imputs       …         Imputs       …         Add dynamic content       …         Imputs       …         Imputs |
| Tracking Id                                                                                                    | Add dynamic content:                                                                                                    |
| Retry Policy<br>A retry policy applies to intermittent failures, characterized as HTTP status codes 408, 429, and 5xx, in                                                                                                    |                                                                                                    |
| addition to any connectivity exceptions. The default is an exponential interval policy set to retry 4 times. Type Default                                                                                                    |                                                                                                    |
| Concurrency Control<br>Limit number of concurrent runs of the flow, or leave it off to run as many as possible at the same time.<br>Concurrency control changes the way new runs are queued. It cannot be undone once enabled.<br>Limit Off |                                                                                                    |
| Trigger Conditions<br>Specify one or more expressions which must be true for the trigger to fire.                                                                                                    |                                                                                                    |
| @lessOrEquals(triggerBody()?['ID'],1000)                                                                                                    |                                                                                                    |
| + Add                                                                                                    |                                                                                                    |
| Done Cancel                                                                                                    |                                                                                                    |

### Do's & Don'ts

•Get item versus Get items / Get file versus Get Files

•Getting one item needs an ID / Identifier Getting multiple items does not

- Looping and debatching limits on getting items (array)
- **ODATA filters** on minimizing results (<limit)
- Power Automate Blog

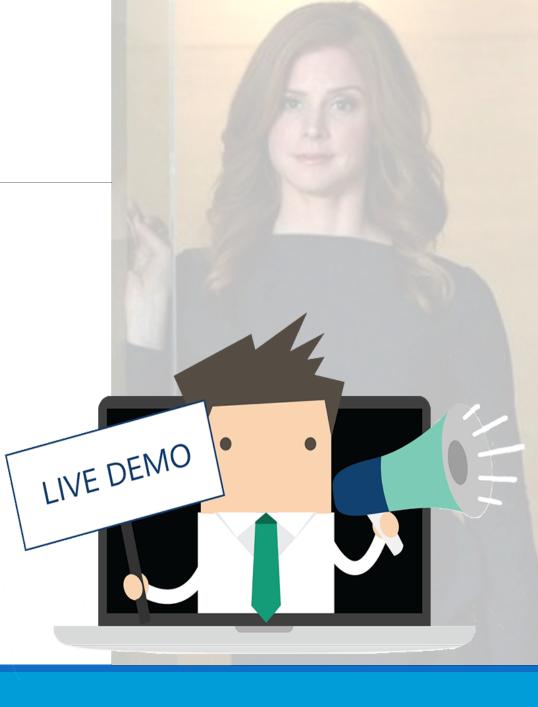

#### **Common Scenario** •Get items and use data from **one** of the items (without an Apply to each Loop) 1. Use ODATA filter in Filter Query of Get items and then use first() or last() expression over the array first( "@odata.etag": "\"1\"", "ItemInternalId": "1". body('Get\_items\_-\_ReceiverFromWhoIsWho') "ID": 1, "Title": "LastName1", ?['value'] "FullName": "Fn1 LastName1", "EMail": "Fn1.LastName1@inspark.nl", "Company": "InSpark", "SharePoint Group": { ?['SharePoint Group' "@odata.type": "#Microsoft.Azure.Connectors.SharePoint.SPListExpandedUser", "Claims": "InSpark Members", ?['DisplayName'] "DisplayName": "InSpark Members" "@odata.etag": "\"2\"", 2. Use the indexing logic of the array "ItemInternalId": "2", "ID": 2. "Title": "LastName2", body('Get\_Items\_-\_ ReceiverFromWhoIsWho') "FullName": "Fn1 LastName2", "EMail": "Fn2.LastName2@inspark.nl", ?['Value'] "Company": "InSpark", "SharePoint Group": -?[add(1,int(-1))] "@odata.type": "#Microsoft.Azure.Connectors.SharePoint.SPListExpandedUser", "Claims": "InSpark Owners", ?['SharePoint Group'] "DisplayName": "InSpark Owners" ?['DisplayName']

#### •Copy files

#### A. Recent default action

| Copy file - Tem                       | plateToDestination   |          |
|---------------------------------------|----------------------|----------|
| * Current Site Address                | {x} varWebUrl ×      | $\times$ |
| * File to Copy                        | (Identifier} ×       | E        |
| * Destination Site<br>Address         | {x} varWebUrl ×      | ×        |
| * Destination Folder                  | /LibraryWorkingFiles | E        |
| * If another file is<br>already there | Copy with a new name | $\sim$   |

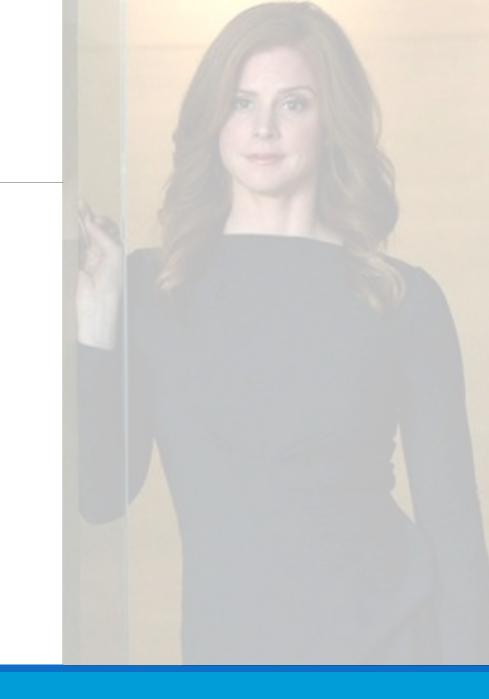

#### •Copy files

- A. Recent default action
- B. More granular control "old school" (get file metadata, get file content, create file)

| Apply to each -                           | Apply to each - Template of WorkingFiles |   |  |  |  |  |
|-------------------------------------------|------------------------------------------|---|--|--|--|--|
| * Select an output<br>from previous steps |                                          |   |  |  |  |  |
| Get file metad                            | Get file metadata - FoundTemplate        |   |  |  |  |  |
|                                           | $\checkmark$                             |   |  |  |  |  |
| Get file conte                            | Get file content - FoundTemplate         |   |  |  |  |  |
|                                           |                                          |   |  |  |  |  |
| Create file - F                           | Create file - FoundTemplate              |   |  |  |  |  |
| * Site Address                            | {x} varWebUrl x                          | × |  |  |  |  |
| * Folder Path                             | /LibraryWorkingFiles                     | ß |  |  |  |  |
| * File Name                               | (x) varltemName x 🗗 Name x               |   |  |  |  |  |
| * File Content                            | File Content ×                           |   |  |  |  |  |
|                                           |                                          |   |  |  |  |  |

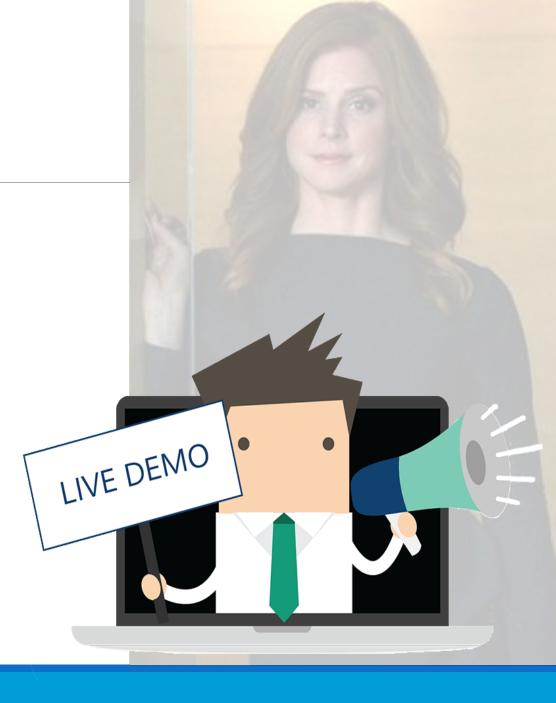

#### •Document Sets

- A. No default action
- B. Send an HTTP request to SharePoint
  - Create with separate Update
  - Error handling (<u>basics</u>)

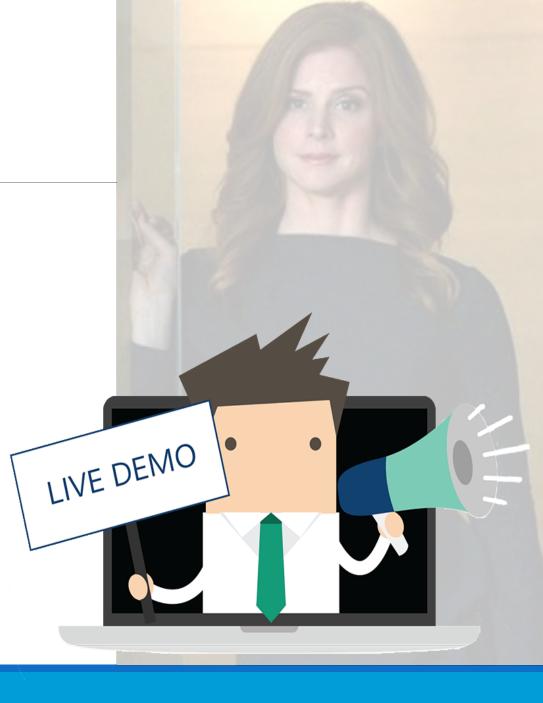

#### •Basic Error Handling (blog)

|                |                                                | V                                                                                                |  |
|----------------|------------------------------------------------|--------------------------------------------------------------------------------------------------|--|
| Update i       | tem - TriggerRequest                           |                                                                                                  |  |
|                |                                                | (+)<br>(i)                                                                                       |  |
| 'ScopeFlowErro | rHandling' should run after:                   |                                                                                                  |  |
| S S            | te item - TriggerRequest<br>Timed out, Skipped | <ul> <li>is successful</li> <li>has failed</li> <li>is skipped</li> <li>has timed out</li> </ul> |  |
|                | Done                                           | Cancel                                                                                           |  |
|                |                                                |                                                                                                  |  |

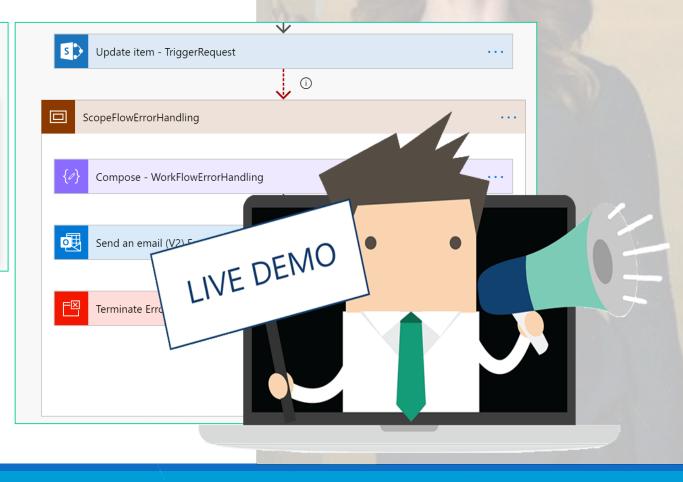

#### Questions?

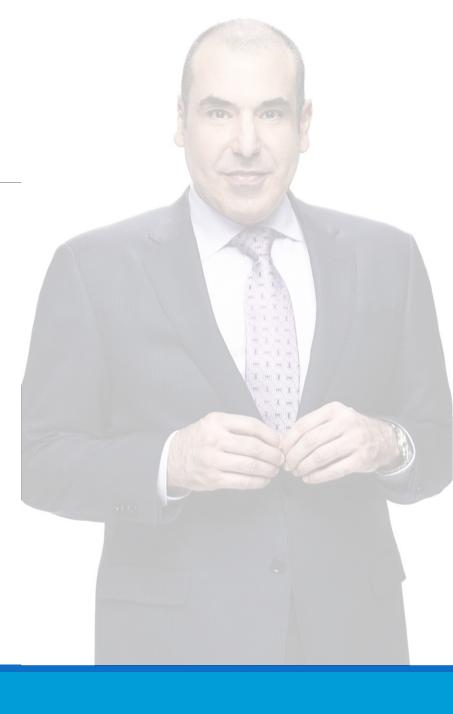